# vtech®

# User's Manual

# COLOR BLAST NOTEBOOK<sup>™</sup>

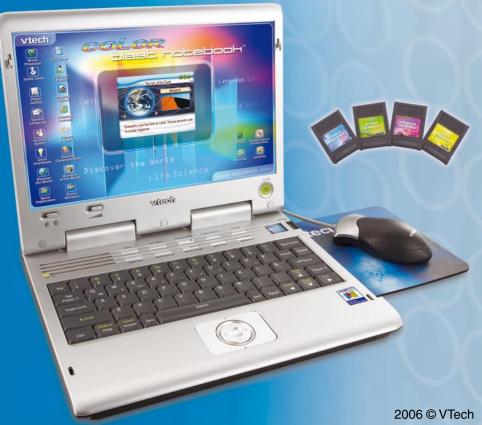

Printed in China

Download from Www.Somanuals.com. All Manuals Search And Download 1-02214-001

#### Dear Parent,

At VTech® we know that in order to effectively reach kids, today's learning tools have to be plugged into the fast-paced world around them. That's why we created the Grade School Learning Series – an engaging set of stylized, interactive computers specially designed to get grade-school kids up to speed with their fast-paced, tech-savvy world.

Every product in the **Grade School Learning Series** covers a wide range of school basics — math, language, geography, science, and even an introduction to basic Spanish. Activities are presented in a fast-paced, arcade-game style that kids will recognize and enjoy. Each learning machine is loaded with hi-tech features such as color LCD screens, word processors, bonus cartridges and a real plug-in mouse—tools that go hand-in-hand with the way kids learn, play and use information. And of course, each laptop is designed to travel easily along with a busy grade-schooler.

With the **Grade School Learning Series**, kids can access a way to learn that closely matches the way they already live and play. We thank you for trusting **VTech**\* with the important job of helping your child learn and succeed.

Sincerely,

Your Friends at VTech®

To learn more about the Grade School Learning Series and other VTech® toys, visit www.vtechkids.com

# COLOR BLAST NOTEBOOK™ USER'S MANUAL TABLE OF CONTENTS

| SECTION 1 | INTRODUCTION            |
|-----------|-------------------------|
| CHAPTER 1 | INTRODUCTION            |
| CHAPTER 2 | INCLUDED IN THE PACKAGE |

| SECTION 2 | SET-UP           |
|-----------|------------------|
| CHAPTER 1 | GETTING STARTED  |
| CHAPTER 2 | PRODUCT FEATURES |

CECTION 2

SECTION 4

| SECTION 3 | ACTIVITIES                      |
|-----------|---------------------------------|
| CHAPTER 1 | MAIN UNIT                       |
| CHAPTER 2 | CARTRIDGE 1: SPANISH LANGUAGE   |
| CHAPTER 3 | CARTRIDGE 2: SCIENCE & NATURE   |
| CHAPTER 4 | CARTRIDGE 3: DISCOVER THE WORLD |
| CHAPTER 5 | CARTRIDGE 4: MATH EXPLORER      |
|           |                                 |

CADE AND MAINTENANCE

ACTIVITIES

| SECTION 4 | CARE AND WAINTENANCE |
|-----------|----------------------|
| CHAPTER 1 | CARE AND MAINTENANCE |
| CHAPTER 2 | TROUBLESHOOTING      |
| CHAPTER 3 | TECHNICAL SUPPORT    |
| CHAPTER 4 | OTHER INFORMATION    |
|           |                      |

# INTRODUCTION

Thank you for purchasing the VTech® Color Blast Notebook™.

Your **Color Blast Notebook™** is an electronic learning aid that challenges young minds with 50 activities in different categories as diverse as English, Spanish, math, science, geography and more.

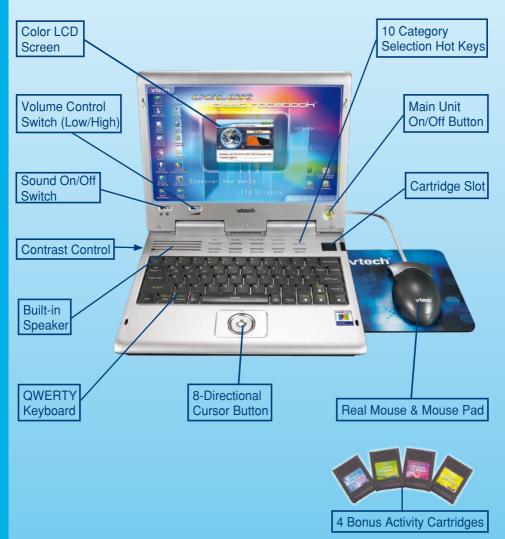

#### INCLUDED IN THIS PACKAGE

- Color Blast Notebook™ product
- 4 "AA" sized batteries (For demo purposes only. Not long life batteries.)
- CR2032 backup battery
- Real mouse
- Mouse pad
- 4 bonus activity cartridges: Spanish Language, Science & Nature, Discover the World, Math Explorer
- User's Manual

**WARNING:** All packing materials such as tape, plastic sheets, wire ties and tabs are not part of this toy and should be discarded for your child's safety.

# **SET-UP**

#### **GETTING STARTED**

Before playing for the first time, please insert 4 new "AA" sized alkaline batteries. (The "AA" sized batteries included in the unit are for demo purposes only and are not long life batteries.) Or use a 9V AC (300mA center positive) power supply adaptor (sold separately).

If you are using a power supply adaptor, please remember to empty the battery slot first. Before playing, please make sure the plastic strip is removed from the bottom of the unit.

#### **CONNECTING THE MOUSE**

Use the mouse only on the supplied mouse pad so that the roller ball is not damaged and the cursor moves freely across the screen. Only use a mouse that is compatible with **VTech®** products.

- 1. Make sure the unit is OFF.
- 2. Locate the mouse jack on the back of the unit.
- 3. Plug the mouse into the mouse jack.

#### **USING THE MOUSE**

- 1. Move the mouse in the direction you want the cursor to move.
- 2. Click the mouse button to make a selection.

#### **CLEANING THE MOUSE**

- 1. Following the arrows, use a screwdriver to open the cover on the bottom of the mouse.
- Take the ball out of the mouse and use a dry cloth to clean the mouse and the ball.
- Place the ball back in the mouse, replace the mouse cover and screw the cover closed.

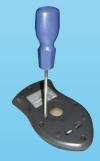

#### **BATTERY INSTALLATION**

NOTE: For best performance, replace with new, alkaline batteries.

**Color Blast Notebook™** operates on 4 "AA" sized batteries or a **VTech®** 9V adaptor (sold separately).

- 1. Make sure the unit is turned **OFF**.
- 2. Locate the battery cover on the bottom of the unit and open it.
- 3. Insert 4 "AA" sized batteries as illustrated.
- Close the battery cover.

**NOTE:** For best performance, replace with new, alkaline batteries.

#### RECHARGEABLE BATTERIES ARE NOT RECOMMENDED.

**Important**: When replacing the 4 "AA" sized batteries, make sure the backup battery is in the unit. Otherwise you will lose any information stored on the unit.

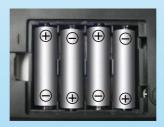

#### **BACKUP BATTERY INSTALLATION**

Your **Color Blast Notebook™** comes with a backup battery already installed. To avoid damage to the unit from leaky batteries, replace the backup battery at least once a year.

#### TO REPLACE THE BACKUP BATTERY

- 1. Make sure the unit is **OFF**.
- Using a small screwdriver, loosen the battery cover.
- 3. Insert 1 CR2032 sized battery as illustrated.
- 4. Close the battery cover and tighten the screws to secure it.

**Important**: While replacing the backup battery, the 4 "AA" sized batteries must be kept in the unit. Otherwise, you will lose any saved information stored on the unit.

#### **BATTERY NOTICE**

- The use of new alkaline batteries is recommended for maximum performance;
- Do not try to recharge non-rechargeable batteries;
- Rechargeable batteries are to be removed from the toy before being charged;
- Rechargeable batteries are only to be charged under adult supervision;
- Do not mix different types of batteries: alkaline, standard (carbon-zinc) or rechargeable (nickel-cadmium);

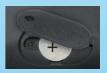

- Do not mix new and used batteries:
- Only use batteries of the recommended or equivalent type;
- Always insert batteries properly matching the plus (+) and minus (-) signs;
- Batteries that have run out of energy must be removed from the toy:
- Batteries are to be inserted with correct polarity;
- Do not short circuit the supply terminals;
- Do not use more batteries than recommended;
- Remove batteries from the toy if it will not be used for an extended period of time.

Notice : When Color Blast Notebook™ is on, you may see this icon appear on the screen . This indicates that battery power is low, and you should replace the batteries soon.

# AC-DC ADAPTOR

Use a **VTech®** adaptor or any other standard adaptor that complies with EN61558 DC 9V === 300mA +→ - center-positive adaptor.

#### **CONNECTING THE ADAPTOR**

- Make sure the unit is OFF.
- 2. Locate the adaptor jack on the back of the unit.
- 3. Insert the adaptor plug into the unit's adaptor jack.
- 4. Plug the adaptor into a wall outlet.
- 5. Turn the unit **ON**.

**NOTE:** When the toy is not going to be in use for an extended period of time, unplug the adaptor.

#### **ADAPTOR NOTICE**

- The toy is not intended for use by children under 3 years old;
- Only use the recommended adaptor with the toy;
- The adaptor is not a toy;
- Never clean a plugged-in toy with liquid;
- Never use more than 1 adaptor;
- Do not leave toy or adaptor plugged in for extended periods of time.

#### **NOTICE TO PARENTS**

Regularly examine the adaptor, checking for damage to the cord, plug, transformer or other parts. Do not use the adaptor if there is any damage to it.

#### **INSERTING A CARTRIDGE**

- Make sure the unit is turned OFF.
- Insert the cartridge into the cartridge slot on the right side of the unit. The cartridge should lock into place. Please use care when removing the cartridge from the slot.
- Turn Color Blast Notebook™ ON by pressing the On/Off button.

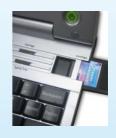

# PRODUCT FEATURES

In the **Color Blast Notebook™** you can choose from different categories of play and learning:

- Language Lab
- Spanish Language
- Science & Nature
- Discover the World
- Math Explorer
- Game Zone
- Did You Know?
- Word A Day

Press the Player button on the keyboard to switch between one-player and two-player modes. The activities that can be played with two players are:

### Cartridge 2: Science & Nature

- 1) Science Quiz
- 2) Animal Quiz
- 3) Human Body Quiz
- 4) Who Invented What?

#### **Cartridge 3: Discover the World**

- 5) World Wonders Quiz
- 6) Space & Planet Quiz
- 7) Earth Challenge
- 8) Ocean Quiz

### **Cartridge 4: Math Explorer**

9) Geometry

#### **TURNING THE UNIT ON AND OFF**

Pressing the **On/Off** button will turn the unit **ON**. Pressing the **On/Off** button again will turn the unit **OFF**.

#### **ACTIVITY SELECTION:**

#### **MAIN MENU:**

When the unit is turned **ON**, you will see a short opening scene and enter the Main Menu. Icons for different activities will be shown in the menu. You can choose an activity in one of these ways:

- Use the arrow keys to select the activity you like. Then press the ENTER key to start the activity.
- Or use the cursor keys to select the activity icon on screen. Then press the ENTER key to start the activity.
- 3) Alternatively, you can use the mouse to select the activity icon on screen. Then click the mouse once to start the activity.

#### **CARTRIDGE:**

Make sure the laptop unit is turned **OFF** when inserting a cartridge. Insert the cartridge into the cartridge slot on the right side of the laptop unit. Turn the laptop **ON**. You will see a short opening scene and enter the Main Menu. In the Main Menu you will see an icon for the cartridge. Click the cartridge icon to enter the Cartridge Menu. Icons for different activities will be shown in the menu. You can choose an activity in one of these ways:

- Use the arrow keys to select the activity you like. Then press the ENTER key to start the activity.
- Or use the cursor keys select the activity icon on screen. Then press the ENTER key to start the activity.
- 3) Alternatively, you can use the mouse to select the activity icon on screen. Then click the mouse once to start the activity.

#### **LEVEL SELECTION**

- 1) Press the Level key and the Shift key at the same time to go to the level selection screen. Use the arrow keys or mouse to select a level: easy, medium, hard.
- 2) Press the Personal Profile key, and then choose the Levels of Difficulty selection screen. Use the arrow keys or mouse to select auto leveling **ON** or **OFF**.

#### **ANSWER**

In most activities, the answer will be provided after a certain number of tries.

#### **KEYBOARD LAYOUT**

In addition to a QWERTY keyboard, you will also find the function keys described below:

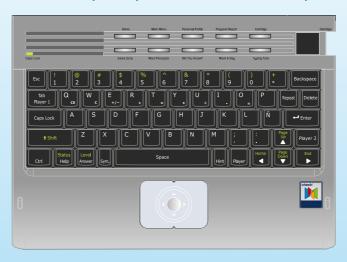

#### **KEYBOARD HOT KEYS**

| Demo             | <b>Demo:</b> Press this key to enter the Demo program.                |
|------------------|-----------------------------------------------------------------------|
| Main Menu        | Main Menu: Press this key to enter the Main Menu.                     |
| Personal Profile | Personal Profile: Press this key to enter your Personal Profile.      |
| Progress Report  | <b>Progress Report:</b> Press this key to enter your Progress Report. |
| Cartridge        | Cartridge: Press this key to enter the Cartridge Menu.                |
| Game Zone        | Game Zone: Press this key to enter the Game Zone.                     |
| Word Processor   | Word Processor: Press this key to enter the Word Processor.           |
| Did You Know?    | <b>Did You Know?:</b> Press this key to learn an interesting fact.    |
| Word A Day       | Word A Day:<br>Press this key to learn a new word.                    |
| Tuoino Tutor     | <b>Typing Tutor:</b> Press this key to enter the Typing Tutor.        |

9

#### **FUNCTION KEYS**

**Esc:** Press this key to exit the current activity.

**Tab:** Press this key to move the cursor 3 spaces.

Caps Lock: Press this key to type capital letters. Press it again to

type lowercase letters.

Shift: Press this key to capitalize letters. This key can also access

the alternate function of another key, when both are pressed

at the same time.

**Status:** Press this key with Shift key to get the status of the current

game.

**Help:** Press this key to see helpful instruction for an activity.

**Level:** Press this key with Shift key to select an activity's level of

difficulty (easy, medium or hard).

**Answer:** Press this key to see the correct answer to a question.

You will not receive points if this key is pressed.

**Sym.:** Press this key to access the symbol menu. Use the mouse

to select and insert a symbol.

**Space Bar:** When typing, use this key to insert a space between words,

letters or numbers.

**Hint:** Press this key to get helpful hints about the activity you're

playing.

**Player:** Press this key to switch between one-player and two-player

modes.

Player 1: Press this key when Player 1 wants to answer a question

in two-player mode.

Player 2: Press this key when Player 2 wants to answer a question

in two-player mode.

**Enter:** Press this key after choosing your answer, to enter your

selection.

**Delete:** Press this key to delete the character or space to the right

of the cursor.

**Repeat:** Press this key to repeat an instruction or pronunciation.

**Backspace:** Press this key to erase the character to the left of the

cursor.

8-Directional

**Cursor Key:** Use this key to move the cursor around the screen.

**Reset:** Press this key to reset the unit. (The key is located on the

back of the unit.)

**Arrow Keys:** Press the arrow keys to move the cursor up, down, left or

right. Press one of these keys and the Shift key to use the

Page Up, Page Down, Home and End functions.

#### **AUTOMATIC POWER OFF**

To save power, **Color Blast Notebook<sup>TM</sup>** automatically shuts down if it does not receive any input after 8 minutes. Press the **On/Off** button to wake your unit. We recommend that you turn off the unit when finished playing. Remove the batteries and unplug the adaptor if your **Color Blast Notebook<sup>TM</sup>** will not be used for an extended period of time.

# **ACTIVITIES**

Your **Color Blast Notebook™** offers a total of 50 activities including 31 activities from bonus cartridges.

#### **MAIN MENU**

| Activity No. | Activities Name | Activity Description                                                                                                    |
|--------------|-----------------|----------------------------------------------------------------------------------------------------|
| 1            | Word Processor  | Use the keyboard to type words, letters and numbers. Or click on the Symbol icon to insert a symbol. Click on the B icon to select Bold font styles. Click on the Save icon to save your file. Click on the Open icon to review the saved file. Click on the Trash icon to delete saved files. Click on the New icon to create a new file.  An ostrich came to school today and gave us quite a scare. It highlened Mrs. Smith away, then sat down in her chair! |
| 2            | Calculator      | This is a calculator for addition, subtraction, multiplication and division. Use the mouse to click on the on-screen numbers. You can also type numbers on the keyboard.  Tip: Click on the C icon to clear the calculator between operations.                                                                                                    |

| 3 | Personal Profile | Customize your <b>Color Blast Notebook™</b> by storing information about yourself. Type your name, birthday, phone number and address, and then choose a picture to personalize your profile. You can also change your settings for mouse sensitivity, level of difficulty or appearance. |
|---|------------------|----------------------------------------------------------------------------------------------------|
| 4 | Photo Gallery    | There are many colorful photos to browse through.                                                                                                    |
| 5 | Progress Report  | This function shows how well you are doing in each learning category.                                                                                                    |
| 6 | Typing Tutor     | Celebrate your typing skills with fireworks! Letters, numbers and words will fly onto the screen. Quickly type the letter, number or word before it reaches the top of the screen.                                                                                                    |
| 7 | Did You Know?    | Press this hot key to learn an interesting fact.                                                                                                    |
| 8 | Word A Day       | Press this hot key to learn a new word every day.                                                                                                    |

## **GAME ZONE**

| Activity No. | Activities Name          | Activity Description                                                                                                    |
|--------------|--------------------------|----------------------------------------------------------------------------------------------------|
| 9            | What Looks<br>Different? | Look at two similar pictures and find 5 differences between them. Find the differences before time runs out!                                                             |
| 10           | Switcheroo               | Test your math skills. Swap the numbers side-to-<br>side to form an equation. Use the <b>ENTER</b> key to<br>change the positions of two numbers.                        |
| 11           | Speedy Shapes            | Look at the shape on the signpost. Then count how many times that shape appears on a vehicle speeding by. Press the <b>ENTER</b> key to count the shape when it appears. |
| 12           | Music Builder            | Add up the notes shown on the blocks to match<br>the note shown at right. Press the arrow keys to<br>move the falling blocks into place.                                 |

# **LANGUAGE LAB**

| Activity No. | Activities Name          | Activity Description                                                                                             |
|--------------|--------------------------|----------------------------------------------------------------------------------------------------|
| 13           | Reading<br>Comprehension | Read the stories and answer the questions to improve your reading comprehension skills.                          |
| 14           | Literature               | Guess the rhyming word to complete the poem. Use the Hint key to see a letter clue.                              |
| 15           | Word Builder             | Improve your vocabulary with this game. Read the clues and guess the word. Hurry, before time is up!             |
| 16           | Letter Launcher          | Boost your spelling skills. Press the <b>ENTER</b> key to release a letter to complete a word.                   |
| 17           | Synonyms                 | Test your synonym knowledge. Match the words with the correct synonyms.                                          |
| 18           | Antonyms                 | Test your antonym knowledge. Match the words with the correct antonyms.                                          |
| 19           | Spelling Scramble        | Rearrange the letters to spell the secret word. Press the <b>ENTER</b> key to swap the positions of two letters. |
|              |                          | Spalling Scramble  P  Recount ()()                                                                               |

#### **SPANISH LANGUAGE**

| Activity No. | Activities Name  | Activity Description                                                                                   |
|--------------|------------------|----------------------------------------------------------------------------------------------------|
| 20           | Spanish Lessons  | Listen and learn Spanish! Choose an English word and learn it in Spanish.                              |
| 21           | Spanish Quiz     | Test your Spanish skills. Try to match up the English and Spanish words.                               |
| 22           | Spanish Pictures | Look at a picture and listen to the pronunciation of that Spanish word.                                |
| 23           | Spanish Letters  | Speed up your Spanish! Listen to the pronunciation of a Spanish letter, and then click on that letter. |
| 24           | Spanish Numbers  | Learn Spanish numbers. Listen to the pronunciation of a Spanish number, and then click on that number. |
| 25           | Spanish Spelling | Catch letters to spell a Spanish word. Move the boat to collect the missing letters in a Spanish word. |

| 26 | Spanish Word Hunt | Test your reaction skills. Use the arrow keys or on-screen buttons to control the collector moving along the conveyor belt. Collect the objects that match the Spanish words. |
|----|-------------------|----------------------------------------------------------------------------------------------------|
|    |                   | diez<br>8scont D10                                                                                                    |

## **SCIENCE & NATURE**

| Activity No. | Activities Name | Activity Description                                                                                                    |
|--------------|-----------------|----------------------------------------------------------------------------------------------------|
| 27           | Science Starter | Learn about physical and life sciences. Choose a topic and read all about it.                                                                |
| 28           | Science Quiz    | Test your knowledge of physical and life sciences. Choose an answer in the multiple-choice questions before time is up.                      |
| 29           | Animal World    | Find out cool facts about animals. Choose an animal and learn all about it.  Animal World  Butterflies  A caterpillar turns into a butterfly |
| 30           | Animal Quiz     | Take a quiz on animal facts. Choose an answer in the multiple-choice questions before time is up!                                            |

| 31 | The Human Body        | Learn about the human body. Choose a topic and find out interesting facts.  The Human Body  Your lungs need to take in oxygen from the air you breathe. |
|----|-----------------------|----------------------------------------------------------------------------------------------------|
| 32 | Human Body Quiz       | Test yourself on human body facts. Choose an answer in the multiple-choice questions before time runs out!                                              |
| 33 | Great Inventions      | How much do you know about inventions? Explore these topics and learn more.                                                                             |
| 34 | Who Invented<br>What? | Test what you've learned about great inventions. Choose an answer in the multiple-choice questions before time is up!                                   |
| 35 | Amazing Animals       | Quiz yourself about amazing animals. Read a question and choose an animal to answer.                                                                    |

## **DISCOVER THE WORLD**

| Activity No. | Activities Name         | Activity Description                                                                                                    |
|--------------|-------------------------|----------------------------------------------------------------------------------------------------|
| 36           | Wonders of the<br>World | Our world has many spectacular sights. Choose a topic and learn about the famous wonders of our world.                                                        |
| 37           | World Wonders<br>Quiz   | Test what you know about the wonders of the world. Choose an answer in the multiple-choice questions before time runs out!                                    |
| 38           | Space Exploration       | Take a trip into space by choosing a topic and learning cool space facts.  Space Exploration  When Earth gets close to a comet it often that a meteor shower. |

| 39 | Space & Planet<br>Quiz | Quiz yourself on space and planet facts. Choose an answer in the multiple-choice questions before time is up!                                                           |
|----|------------------------|----------------------------------------------------------------------------------------------------|
| 40 | Secrets of the Earth   | Our Earth has many mysteries. Choose a topic and learn all about our planet Earth.  Serret of the Earth  Deserts can be not or cold. Some deserts are in polar regions. |
| 41 | Earth Challenge        | Test what you've learned about our planet Earth. Choose an answer in the multiple-choice questions before time runs out!                                                |
| 42 | Ocean Wonders          | The ocean is a deep place full of surprises. Choose a topic and learn more about the ocean.  Ocean Wonders  Dolphin are mammals In the whale family                     |
| 43 | Ocean Quiz             | Test your ocean knowledge. Choose an answer in the multiple-choice questions before time is up!                                                                         |

#### **MATH EXPLORER**

| Activity No. | Activities Name                     | Activity Description                                                                                                    |
|--------------|-------------------------------------|----------------------------------------------------------------------------------------------------|
| 44           | Geometry                            | Choose the correct answer in this geometry game. Pick the answer you want, then press the ENTER key to confirm your choice.                                                                 |
| 45           | Sudoku                              | Improve your logical thinking. Fill in numbers on<br>the grids. There can only be one of each number<br>in each horizontal row or vertical column or 2x2<br>box (or 2x3 box in hard level). |
| 46           | Shape Sudoku                        | Play a fun logic game. Fill in shapes on the grids. There can only be one of each shape in each horizontal row or vertical column or 2x2 box (or 2x3 box in hard level).                    |
| 47           | Multiplication &<br>Division Drills | Swap the birds to make a multiplication or division equation. Press the <b>ENTER</b> key to swap the position of two birds.                                                                 |

| 48 | Add It Up                | Put your math skills to the test. Line up numbers that add up to the sum shown at right. If you are correct, those numbers will disappear.                                                                      |
|----|--------------------------|----------------------------------------------------------------------------------------------------|
| 49 | Measure It               | Look at the measurement unit on the signpost. Then count how many times that measurement unit appears on a vehicle speeding by. Press the <b>ENTER</b> key to count the measurement unit when it appears.       |
| 50 | Odd & Even Road<br>Rally | Look at the signpost to see if you should count odd or even numbers. Then count how many odd or even numbers appear on a vehicle speeding by. Press the <b>ENTER</b> key to count the numbers when they appear. |

# **CARE & MAINTENANCE**

- Keep your Color Blast Notebook™ clean by wiping it with a slightly damp cloth. Never use solvents or abrasives.
- 2. Keep it out of direct sunlight and away from direct sources of heat.
- 3. Remove the batteries when not using it for an extended period of time.
- 4. Avoid dropping it. **NEVER** try to dismantle it.
- 5. Always keep Color Blast Notebook™ away from water.

#### **WARNING:**

A very small percentage of the public, due to an existing condition, may experience epileptic seizures or momentary loss of consciousness when viewing certain types of flashing colors or patterns.

While the **Color Blast Notebook™** does not contribute to any additional risks, we do recommend that parents supervise their children while they play games. If your child experiences dizziness, altered vision, disorientation, or convulsions, discontinue use immediately and consult your physician.

Please note that focusing on a screen at close range and handling a keyboard for a prolonged period of time may cause fatigue or discomfort. We recommend that children take a 15 minute break for every hour of play.

# **TROUBLESHOOTING**

- 1. If your Color Blast Notebook™ stops working or does not turn on:
  - Check your batteries. Make sure the batteries are fresh and properly installed.
  - Insert the tip of a paper clip (or a similar object without a sharp tip) into the small hole on the back of the unit labelled "Reset."
  - If you are still having problems, visit our website at www.vtechkids.com for troubleshooting tips.
- 2. If when pressing the On/Off button, nothing happens:
  - Make sure your unit is plugged in.
  - If you are using batteries, check to see that they are aligned correctly.
- 3. If you turn the unit on, but cannot see anything on the screen:
  - Adjust the contrast switch to adjust the darkness of the screen.
- 4. If you can't hear any sound:
  - Adjust the volume switch to adjust the sound level of the speaker.
- 5. If the screen is frozen and not responding to any input:
  - Use the tip of a paper clip (or a similar object without a sharp tip) to gently press the Reset button.

#### **TECHNICAL SUPPORT**

If you have a problem that cannot be solved by using this manual, we encourage you to visit us online or contact our Consumer Services Department with any problems and/or suggestions that you might have.

A support representative will be happy to assist you. Before requesting support, please be ready to provide or include the information below:

- The name of your product or model number (the model number is typically located on the back or bottom of your product).
- The actual problem you are experiencing.
- The actions you took right before the problem occurred.

Internet: www.vtechkids.com

Phone: 1-800-521-2010 in the U.S. or 1-877-352-8697 in Canada

#### **OTHER INFO**

#### **DISCLAIMER AND LIMITATION OF LIABILITY**

**VTech®** Electronics North America, L.L.C. and its suppliers assume no responsibility for any damage or loss resulting from the use of this handbook. **VTech®** Electronics North America, L.L.C. and its suppliers assume no responsibility for any loss or claims by third parties that may arise through the use of this software. **VTech®** Electronics North America, L.L.C. and its suppliers assume no responsibility for any damage or loss caused by deletion of data as a result of malfunction, dead battery, or repairs. Be sure to make backup copies of important data on other media to protect against data loss.

Company: VTech® Electronics North America, L.L.C.

Address: 1155 West Dundee Rd., Suite 130, Arlington Heights, IL 60004 USA

Phone: 1-800-521-2010 in the U.S. or 1-877-352-8697 in Canada

NOTE:

This equipment has been tested and found to comply with the limits for a Class B digital device, pursuant to Part 15 of the FCC Rules. These limits are designed to provide reasonable protection against harmful interference in a residential installation. This equipment generates, uses and can radiate radio frequency energy and, if not installed and used in accordance with the instructions, may cause harmful interference to radio communications. However, there is no guarantee that interference will not occur in a particular installation. If this equipment does cause harmful interference to radio or television reception, which can be determined by turning the equipment off and on, the user is encouraged to try to correct the interference by one or more of the following measures:

- Reorient or relocate the receiving antenna.
- Increase the separation between the equipment and receiver.
- Connect the equipment into an outlet on a circuit different from that to which the receiver is connected.
- Consult the dealer or an experienced radio/TV technician for help.

#### **COPYRIGHT NOTICES:**

Copyright © 2006 VTech® Electronics North America, L.L.C. All Rights Reserved. VTech® and the VTech® logo are registered trademarks of VTech® Color Blast Notebook™ is trademark of VTech® Electronics North America, L.L.C. All other trademarks are property of their respective owners.

#### **IMPORTANT NOTE**

Creating and developing Electronic Learning products is accompanied by a responsibility that we at **VTech®** take very seriously. We make every effort to ensure the accuracy of the information, which forms the value of our products. However, errors sometimes can occur. It is important for you to know that we stand behind our products and encourage you to call our Consumer Services Department on 1-800-521-2010 in the U.S. or 1-877-352-8697 in Canada with any problems and/or suggestion that you might have. A services representative will be happy to help you.

**Caution:** Changes or modifications not expressly approved by the party responsible for compliance could void the user's authority to operate the equipment.

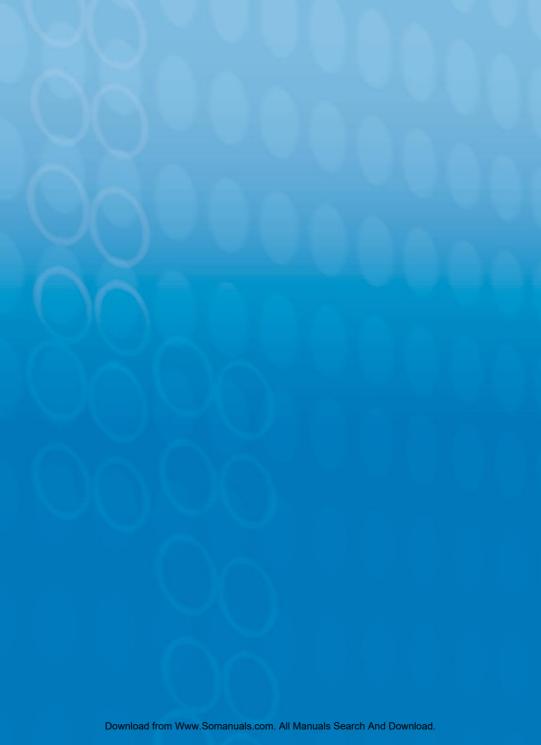

Free Manuals Download Website

http://myh66.com

http://usermanuals.us

http://www.somanuals.com

http://www.4manuals.cc

http://www.manual-lib.com

http://www.404manual.com

http://www.luxmanual.com

http://aubethermostatmanual.com

Golf course search by state

http://golfingnear.com

Email search by domain

http://emailbydomain.com

Auto manuals search

http://auto.somanuals.com

TV manuals search

http://tv.somanuals.com